## Hook up Acquity (UPLC) or HPLC to Quattromicro

Version 2.0 by Junsung

## Connect HPLC to Quattromicro

- 1. Power off all machines
  - Turn off UPLC, HPLC and computers except Quattromicro
- 2. Connect the HPLC cable
  - Take off UPLC Ethernet cable from Quattromicro
  - Connect HPLC Ethernet cable to PC Link of Quattromicro
- 3. Power on all machines
  - Turn on HPLC and computers of HPLC
- 4. Reboot the Quattromicro
  - Windows "start" → go to "run"
  - Type "telnet epc": type "reboot". If it is ok, it will be a beep signal
  - Type "ping epc -t: communication request time out time< 1ms TTL=64
  - If that message would be filled in screen, it is Ok.
- 5. Connect the eluent lines
  - Take off UPI C eluent line from Quattromicro
  - Connect the UPLC eluent line to inlet line of black tube PDA
  - Connect the HPLC eluent line to Quattromicro from the outlet line of PDA
- 6. Run the MassLynx

## Connect Acquity(UPLC) to Quattromicro

- 1. Power off all machines
  - Turn off UPLC, HPLC and computers except Quattromicro
- 2. Connect the UPLC cable
  - Take off HPLC Ethernet cable from Quattromicro
  - Connect UPLC Ethernet cable to PC Link of Quattromicro
- 3. Power on all machines
  - Turn on UPLC and computers of UPLC
- 4. Reboot the Quattromicro

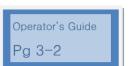

- Windows "start" → go to "run"
- Type "telnet epc": type "reboot" If it is ok, it will be a beep signal
- Type "ping epc -t: communication request time out time< 1ms TTL=64
- If that message would be filled in screen, it is Ok.
- 5. Connect the eluent lines
  - Take off HPLC eluent line from Quattromicro
  - Connect HPLC eluent line to the drain line
  - Take off UPLC eluent line from inlet line of black tube PDA
  - Connect to UPLC eluent line to Quattromicro
  - Use the extension line
- 6. Run the MassLynx
- 7. If Quattromicro doesn't want to use, make a dummy file of tune
- 8. Dummy file of MS tune
  - all of voltages is 0
  - Source temp is 80 °C and desolvation temp is 30 °C
  - Gas flow and Operate are off
  - Save the file by dummy file